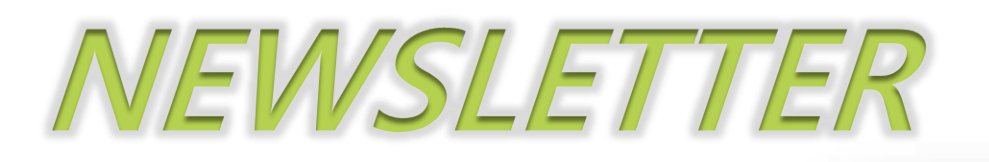

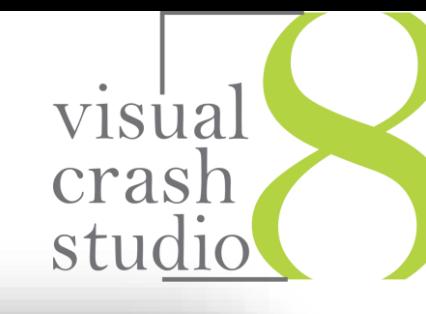

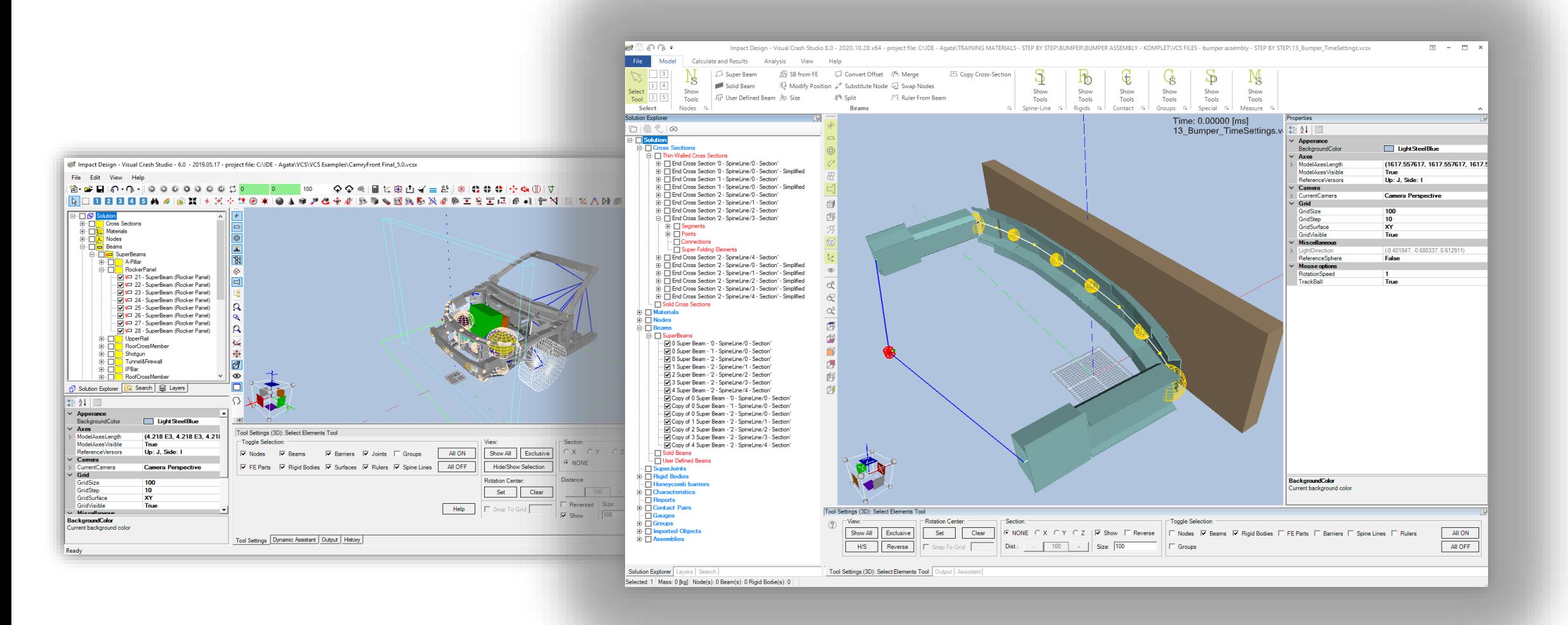

## *INTRODUCING NEW VCS 8.0*

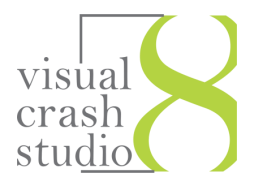

*Impact Design Europe gladly presents the newest edition of out software Visual Crash Studio 8.0 In VCS 8.0 you will find and updated, clear and intuitive environment for enhaced user experience After three decades of Macro Element software development time for new user interface has come. New design of VCS 8.0 not only enhanses user experience but also creates a base for incomming development of additional optimization tools.* 

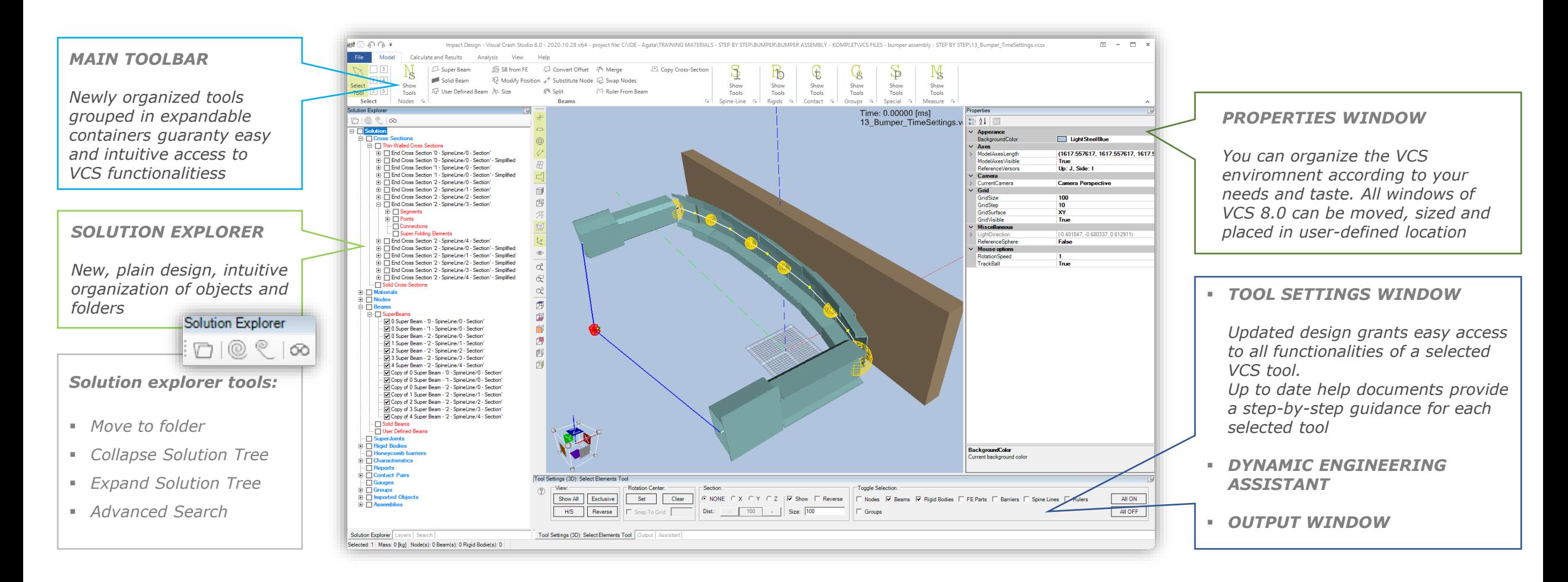

*(\*) Please note that the location of Explorer window, Properties window and Tool Settings window can be freely changed by the user*

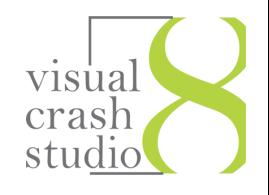

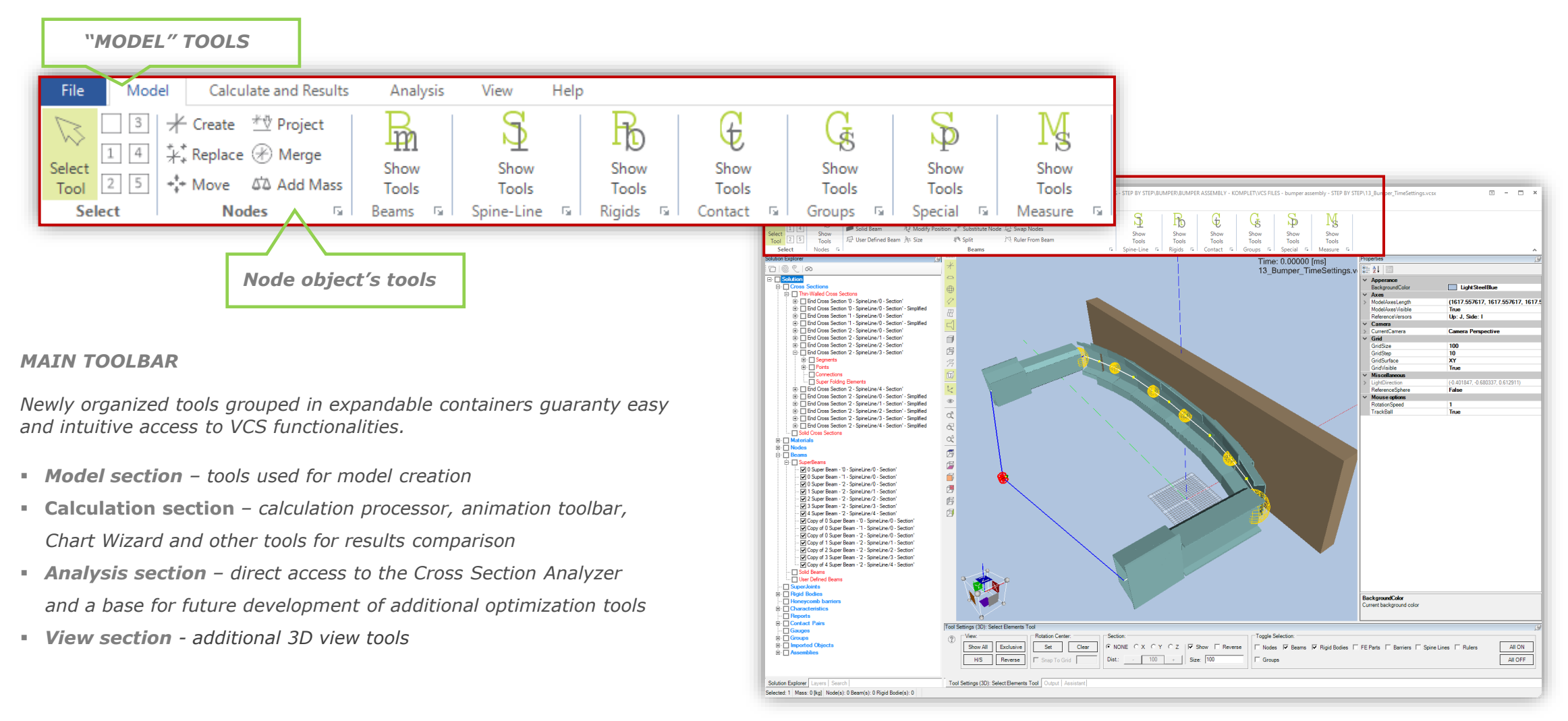

## *NEW MAIN TOOLBAR – HELP*

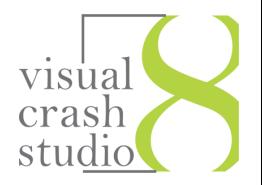

*After entering the File menu you can create a new VCS Solution. This procedure allows you to create a macro element model from scrach. Similarly, a new material, characteristic, cross section or report can be created.*

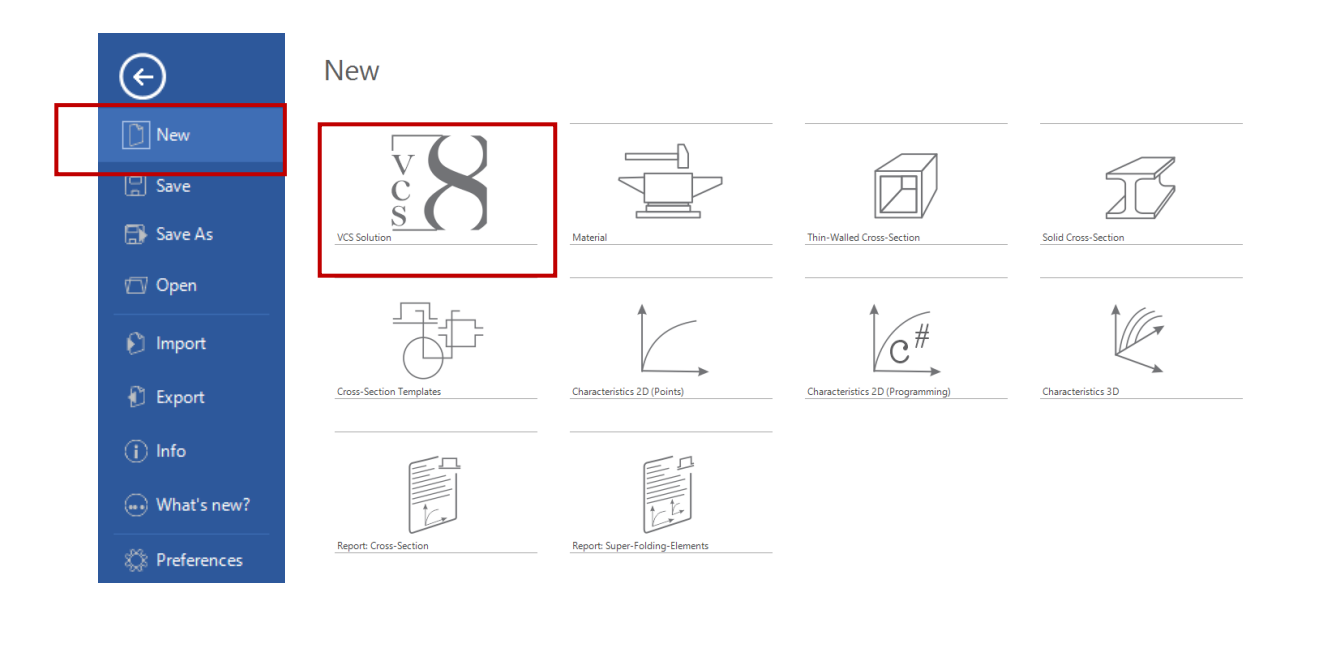

*Additionally, in the File menu you will find easy access to recently opened VCS Solutions and to all available Import and Export options*

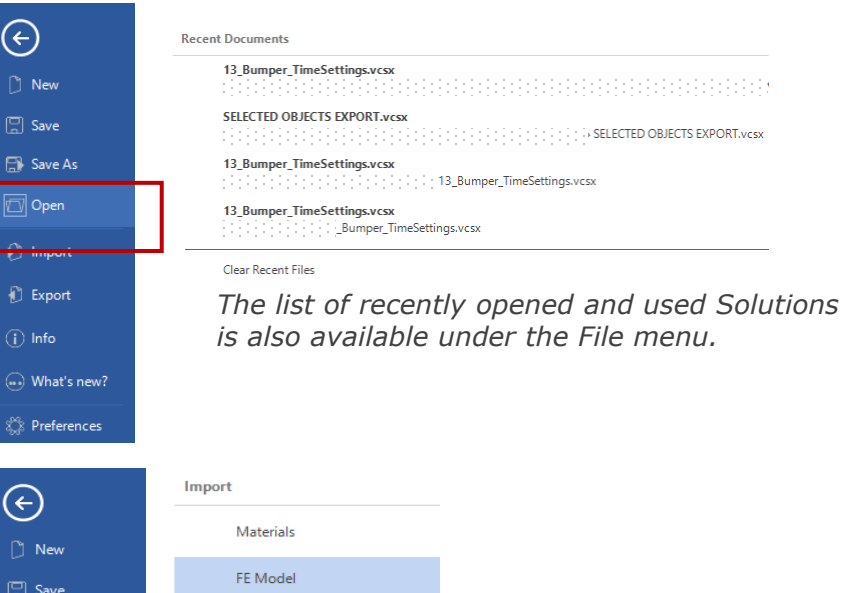

## Save As Geometry Open Objects from other VCS file  $\boxed{\odot}$  Import Old file format Export (i) Info  $\binom{1}{k}$  What's new?

**XX** Preferences

*Easy access to variety of import options gives the possibility to create a VCS model on basis of an imported geometry.* 

## *NEW MAIN TOOLBAR – HELP*

*In the new Help Section you will find up-to-date manuals and help information covering all features present in the VCS software.*

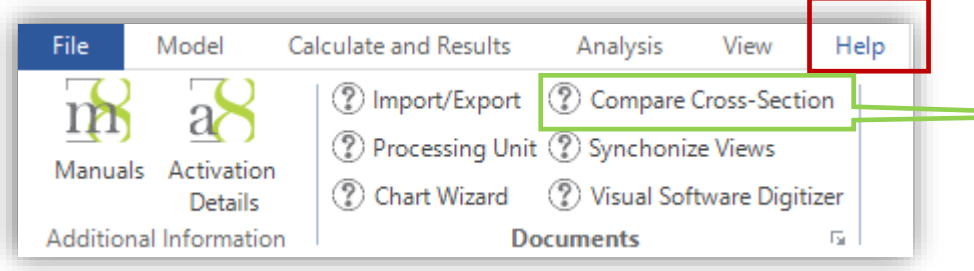

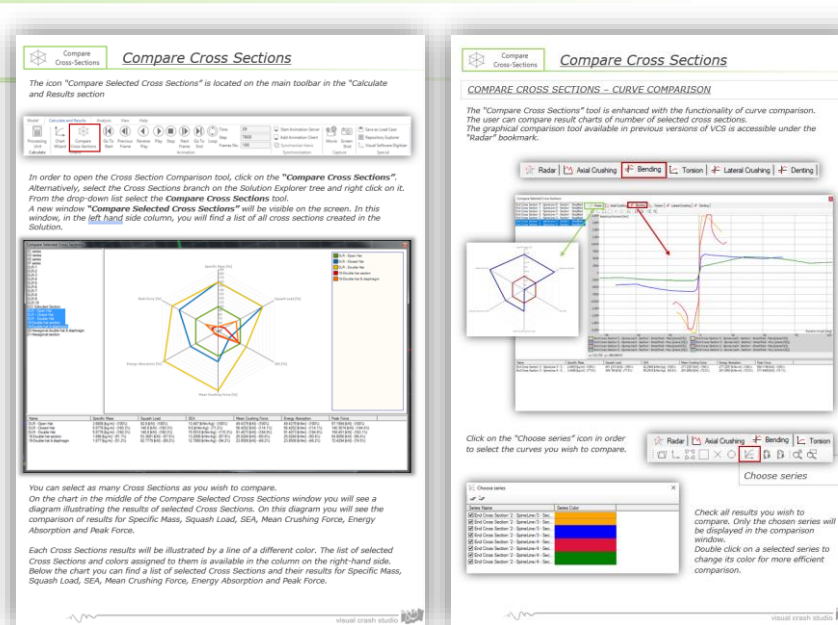

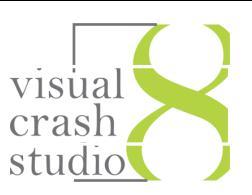

Choose series

Check all results you wish to<br>compare. Only the chosen series will<br>be displayed in the comparison<br>window.<br>Double click on a selected series to<br>change its color for more efficient

**Visual crash studio** 

comparison.